# **Création d'une fiche "Producteur"**

### Pré-requis

Avoir créé un compte pour le référent

Se rendre dans Le Tableau de Bord

#### Menu Producteurs/Ajouter

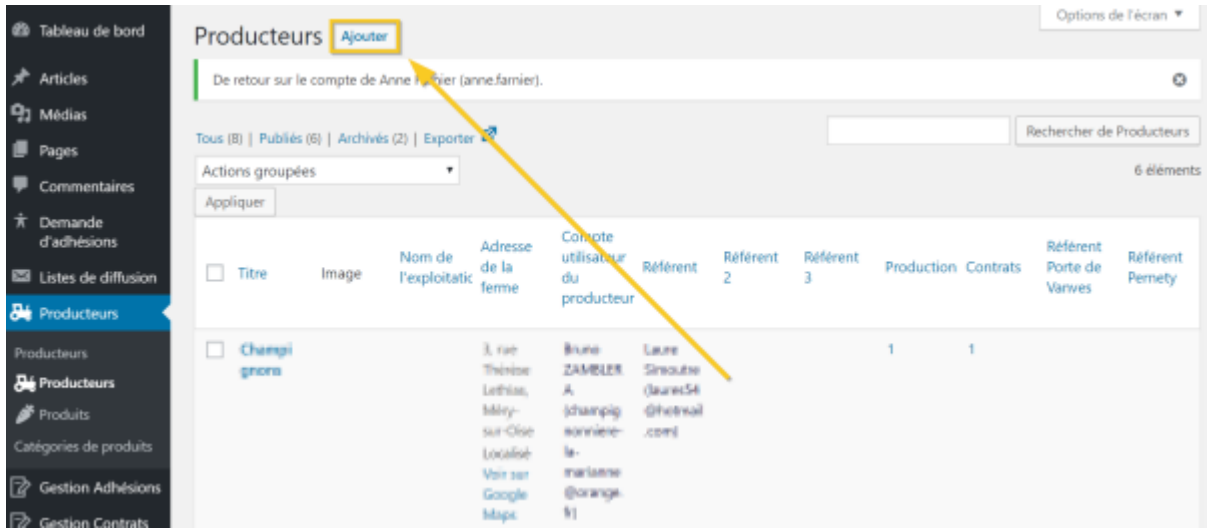

Remplir tous les champs demandé :

- Le titre
- Historique de la ferme et du producteur
- Le nom de l'exploitation
- L'adresse de la ferme
- L'accès (Adresse supllémentaire)
- Les référents (Ajouter de 1 à 3 référents selon les besoins)
- Les référents par lieu lorsqu'il ya plusieurs lieux de distributions

## Affecter le compte utilisateur du Producteur

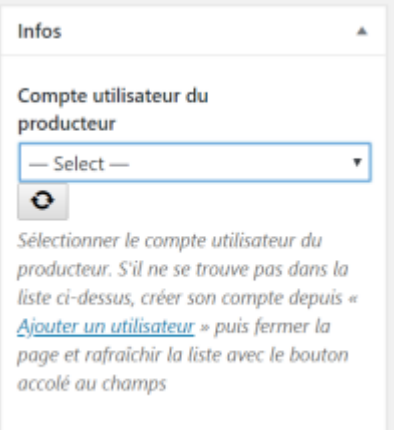

# Cliquer sur le boouton Enregistrer

Enregistrer

From: <https://wiki.amapress.fr/>- **Documentation en ligne d'Amapress**

Permanent link: **[https://wiki.amapress.fr/referent\\_producteur/fiche\\_producteur?rev=1551475375](https://wiki.amapress.fr/referent_producteur/fiche_producteur?rev=1551475375)**

Last update: **2019/03/01 22:22**

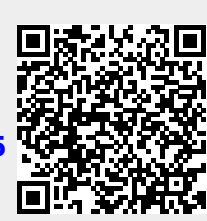